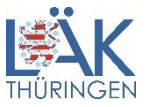

## **eLogbuch – Anmeldung über das persönliche Mitgliederportal**

Mit Inkrafttreten der neuen Weiterbildungsordnung am 1. Juli 2020 wurde für diese Weiterbildungsordnung das eLogbuch verpflichtend eingeführt. Sie können sich hierfür jetzt als "Weiterbildungsleiter und/oder Arzt in Weiterbildung" über das persönliche Mitgliederportal der Landesärztekammer Thüringen anmelden.

Wenn Sie noch keinen Zugang zum Mitgliederportal der Landesärztekammer haben, so erhalten Sie diesen ebenfalls unter der Adresse [www.meinelaekthuer.de.](http://www.meinelaekthuer.de/)

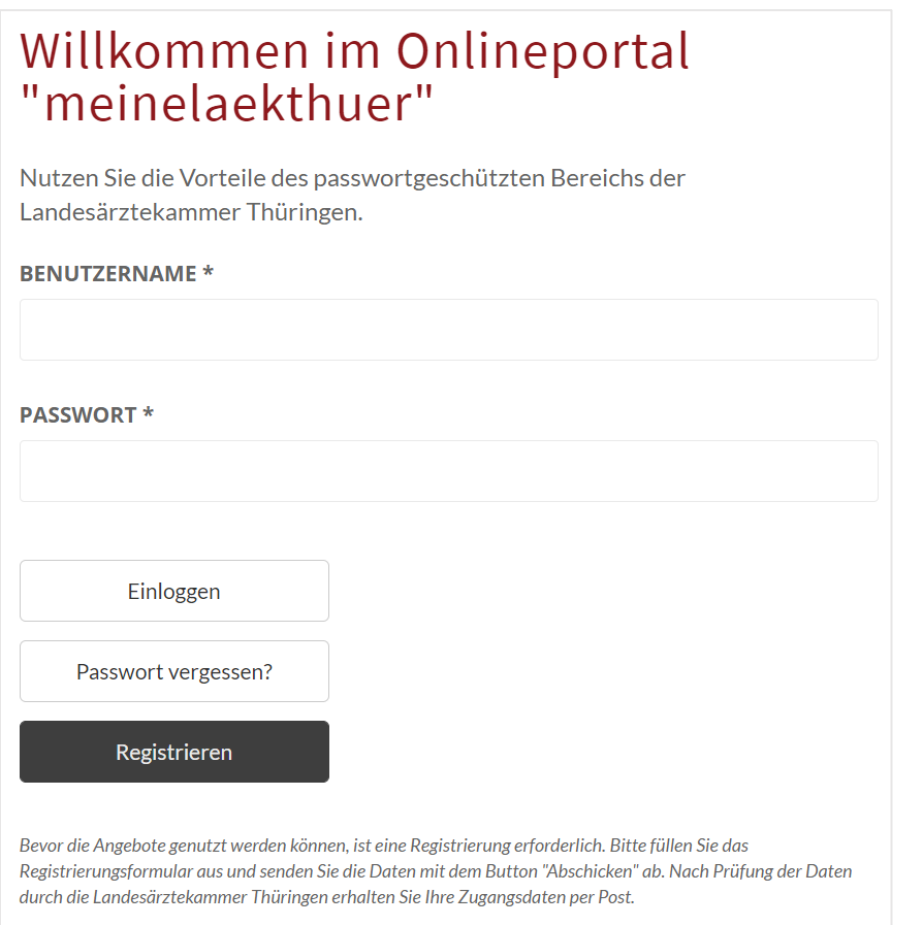

Nach erfolgreichem Login steht Ihnen unter "Weiterbildung" der Menüpunkt "eLogbuch" zur Verfügung. Hierüber können Sie sich jeweils nur einmalig einen Zugang als Weiterbildungsleiter und/oder Weiterbildungsassistenz anlegen.

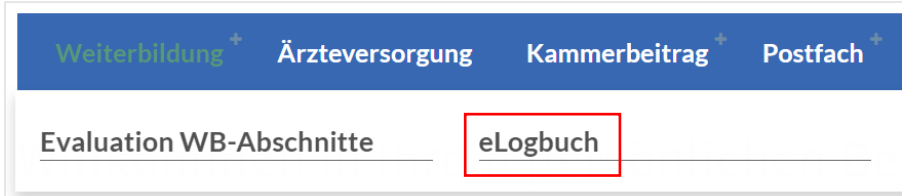

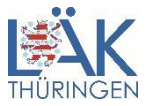

Sie möchten das eLogbuch für Ihre eigene Weiterbildung nutzen. Bitte prüfen Sie, ob das gespeicherte Weiterbildungsziel weiterhin aktuell ist. Sollte noch kein Weiterbildungsziel ausgwiesen werden, dann bitten wir Sie dieses zu ergänzen. Spätere Änderungen können Sie uns jederzeit über den Meldedatenabgleich mitteilen. Klicken Sie anschließend auf den Button "Weiter".

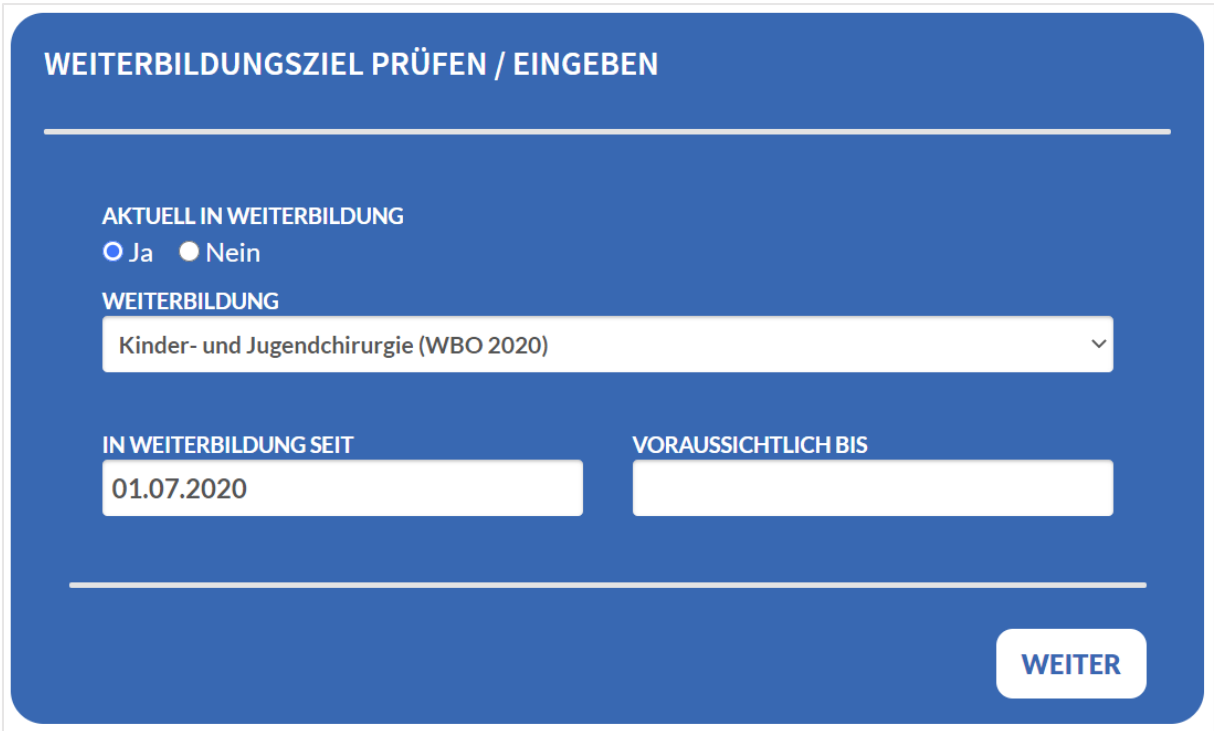

Aktuell ist noch kein Login zum eLogbuch gespeichert. Sollten Sie bereits über ein Login zum eLogbuch verfügen, dann können Sie diesen nachfolgend mit Ihrem Portalzugang verknüpfen.

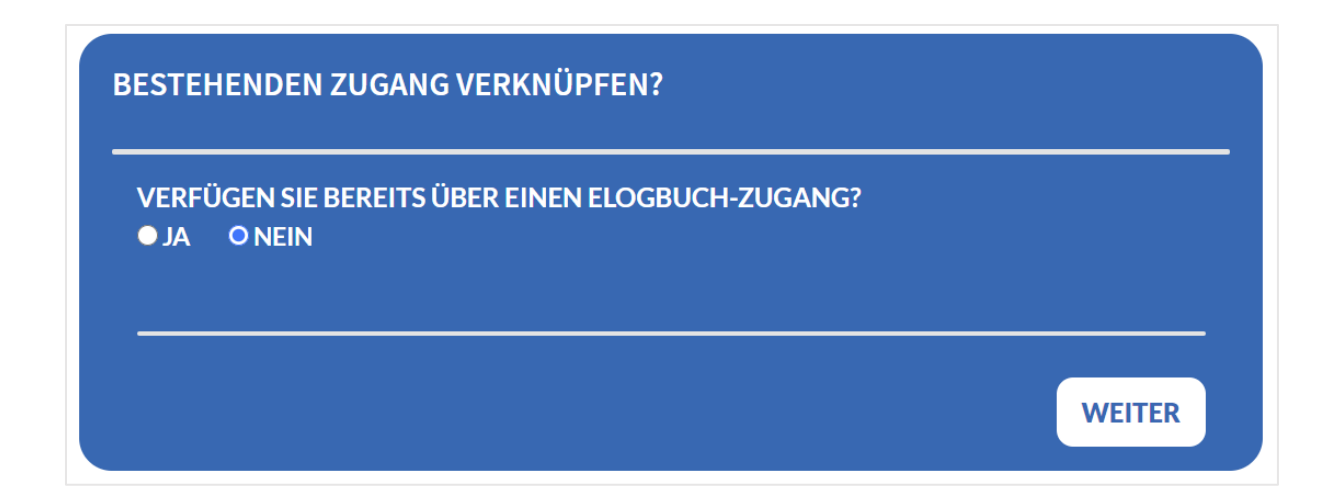

Für Sie wird im eLogbuch nachfolgend ein Zugang angelegt. Bitte wählen Sie einen Benutzernamen aus. Sollte der Benutzername Ihres Portalzugangs im eLogbuch noch nicht vergeben sein, dann wird Ihnen dieser vorgeschlagen. Ist das Feld eLogbuch Nutzername leer, dann müssen Sie einen neuen Nutzernamen eingeben. Mit "Weiter" wird geprüft, ob der Nutzername im eLogbuch verwendet werden kann.

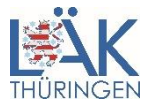

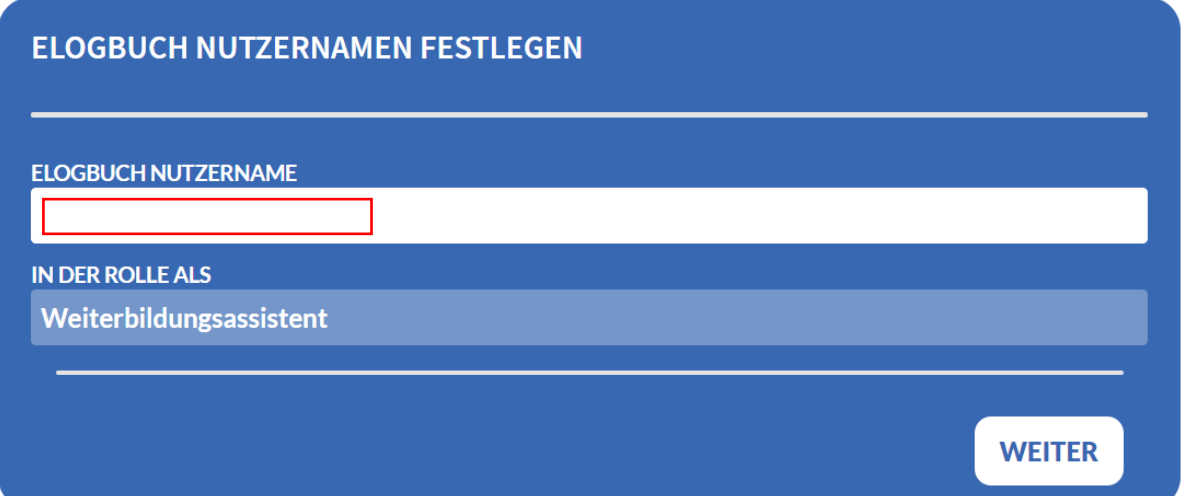

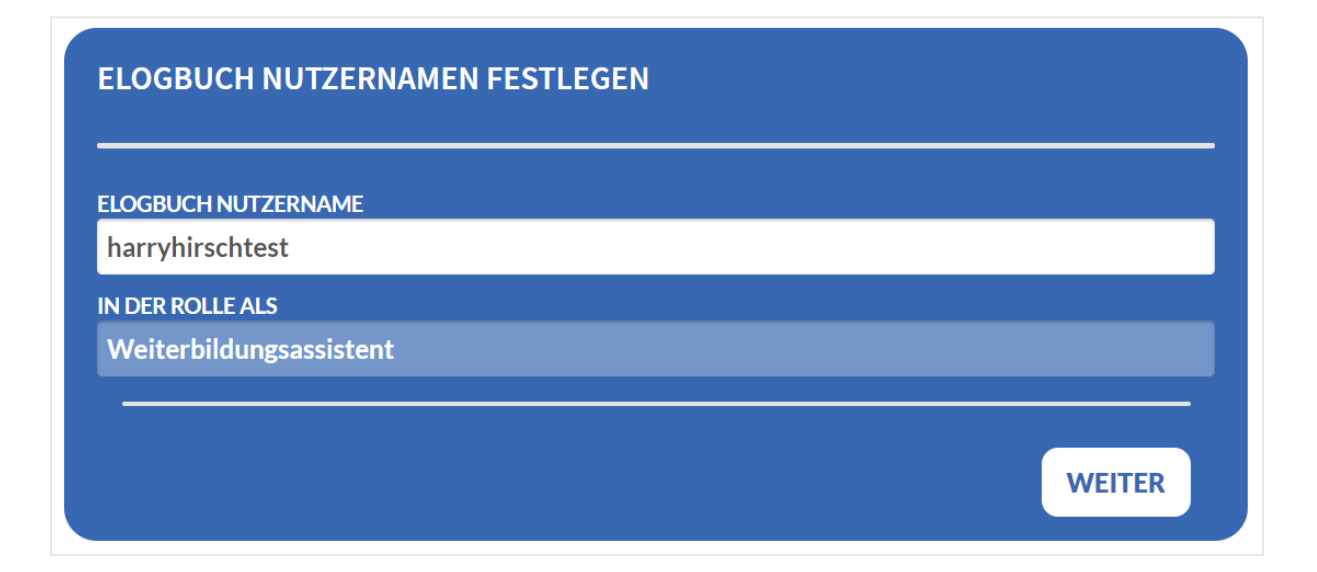

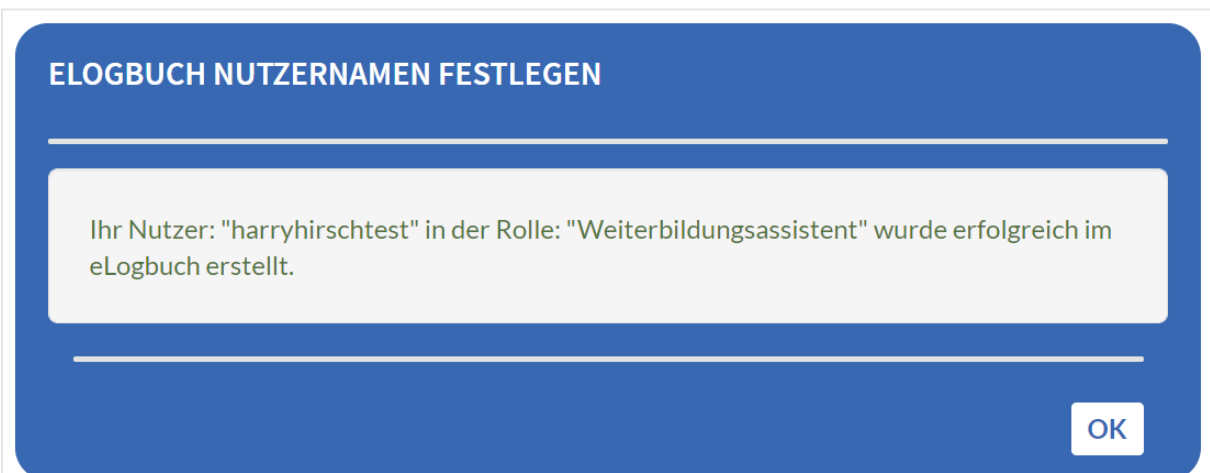

Im Portal ist nun ein Nutzername zum eLogbuch gespeichert. Sie werden nun direkt im eLogbuch angemeldet und weitergeleitet. Bitte klicken Sie auf den Button "Anmelden am eLogbuch".

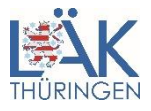

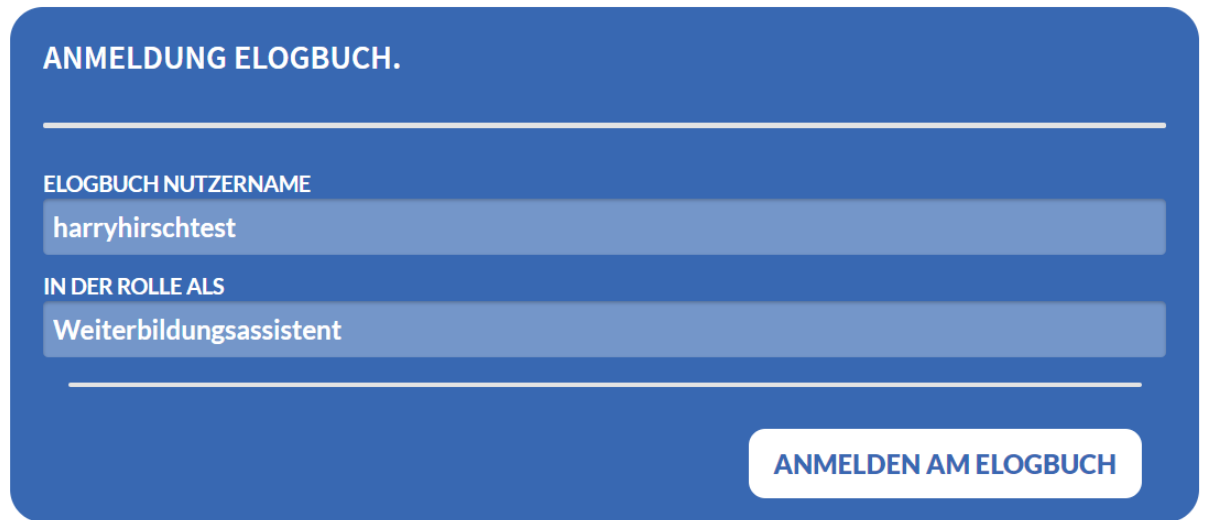

Anschließend öffnet sich die eLogbuch-Webanwendung der Bundesärztekammer.

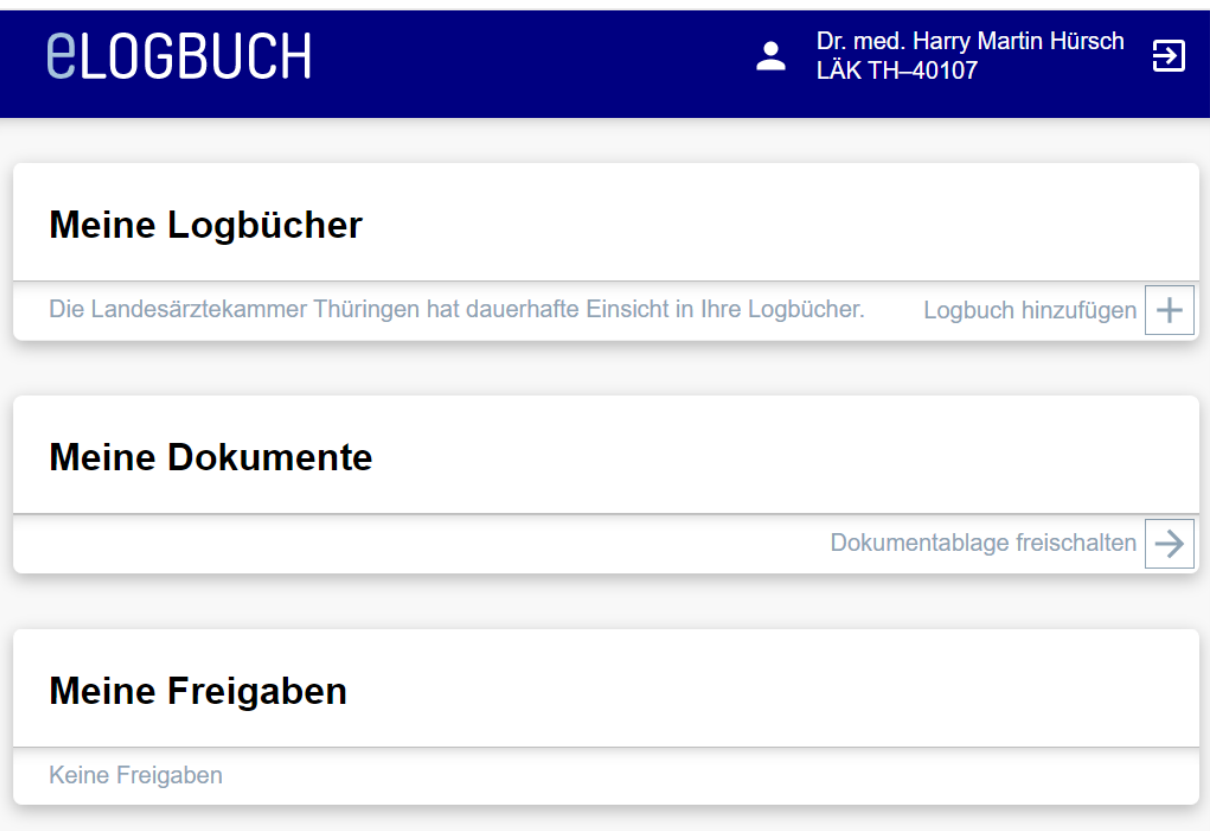